# Senturus Analytics Connector

User Guide Cognos to Power BI

### Overview

This guide describes how the Senturus Analytics Connector is used from Power BI after it has been configured.

Please refer to the *Senturus Analytics Connector Installation Guide* for instructions on installing and configuring the Analytics Connector.

The Analytics Connector is designed for Power BI and has been tested against different versions, including both Power BI Desktop and Power BI Gateway on Windows starting with the August 2018 release. For optimal stability and performance, it is recommended that you keep your Power BI software fully updated.

# Connecting to Cognos from Power BI Desktop

The Analytics Connector can be accessed from Power BI by using our Custom Data Connector. This Custom Data Connector enables DirectQuery capabilities, which means queries are passed at run time to the Cognos system for execution under the current user's credentials.

To begin, open Power BI Desktop and select Get Data.

Find the Senturus Analytics Connector in the list.

#### Click Connect.

| Get Data             |   |                                | × |
|----------------------|---|--------------------------------|---|
| Senturus             | × | All                            |   |
| All                  |   | i Senturus Analytics Connector |   |
| Other                |   |                                |   |
| Certified Connectors |   | Connect Cancel                 |   |
|                      |   |                                |   |

Power BI will display a dialog where you can select the Server, Database, and Data Connectivity modes.

The Server and Database lists are pulled from the configuration information in the DataSourceConfig.xml file under the Analytics Connector installation folder.

For the Data Connectivity mode, select DirectQuery.

#### Click OK.

| Cognos_Senturus          |         |
|--------------------------|---------|
| Database                 |         |
|                          |         |
| GO Sales (query)         |         |
| Data Connectivity mode 🕠 |         |
| O Import                 |         |
| DirectQuery              |         |
|                          |         |
|                          | OK Cano |

An authentication dialog will appear. Type in your Cognos credentials, then click Connect.

|       | Senturus Analytics Connector | $\times$ |
|-------|------------------------------|----------|
| Basic | Senturus Analytics Connector |          |
|       | User name                    |          |
|       | Password                     |          |
|       | Back Connect Cancel          |          |

**NOTE:** Power BI desktop will securely store these credentials and skip this dialog if you select the same Server and Database in a future connection.

To manage or delete the stored authentication information, go to File  $\rightarrow$  Options and settings  $\rightarrow$  Data source settings.

### Cont'd

# Working with Tables

Once connected to the Senturus Analytics Connector data source, the **Navigator** window will display.

Select the tables you wish to include.

Click Load.

| Display Options *                     | <b>م</b><br>13 | Branch<br>Preview downloade | d on Thursday, Oct | tober 4, 2018                          |                             |
|---------------------------------------|----------------|-----------------------------|--------------------|----------------------------------------|-----------------------------|
| Cognos_Senturus: GO Sales (query) [1] |                | LINK COLUMN                 | Branch code        | Address 1                              | Address 1 (multi            |
|                                       | ^              | 1                           | 6                  | 75, rue du Faubourg St-Honoré          | 75, rue du Fau              |
| GO Sales (query) [11]                 |                | 2                           | 7                  | Piazza Duomo, 1                        | Piazza Duomo                |
| Connector Reports                     |                | 3                           | 9                  | Singelgravenplein 4                    | Singelgravenp               |
| Filters and calculations              |                | 4                           | 13                 | Schwabentor 35                         | Schwabentor :               |
| Inventory (query)                     |                | 5                           | 14                 | Leopoldstraße 36                       | Leopoldstraße               |
| ⊳ 📕 ns1                               |                | 6                           | 15                 | Isafjordsgatan 30 C                    | Isafjordsgatan              |
| ⊳ <mark>ns</mark> 2                   |                | 7                           | 17                 | 7800, 756 - 6th Avenue. S.W.           | 7800, 756 - 6tl             |
| Product forecast (query)              |                | 8                           | 18                 | 789 Yonge Street                       | 789 Yonge Str               |
|                                       |                | 9                           | 19                 | 1288 Dorchester Avenue                 | 1288 Dorchest               |
| Returned items (query)                |                | 10                          |                    | 299 Yale Avenue                        | 299 Yale Aven               |
| ⊳ <b>r</b> oot                        |                | 11                          |                    | 1288 South Barrington Ave.             | 1288 South Ba               |
| 🖌 📕 Sales (query) [14]                |                | 12                          |                    | 10032 NW 186th                         | 10032 NW 186                |
| AAA_CALCULATIONS                      |                | 13                          |                    | 6c, rue de l'Église                    | 6c, rue de l'Ég             |
| ✓ III Branch                          |                | 14                          |                    | Prol. Paseo de la Reforma No. 51       | Prol. Paseo de              |
| Order                                 |                | 15                          |                    | 202-2-3 Hyakunincho                    | 202-2-3 百人田                 |
| Grider method                         |                | 16                          |                    | 543-225 Asahi                          | 543-225 旭                   |
|                                       |                | 17                          |                    | 2315 Queen's Ave                       | 2315 Queen's                |
| Parameterized Products                |                | 18                          |                    | Plaza de la Constitución, s/n          | Plaza de la Cor             |
| Parameterized Products 2              |                | 19                          |                    | Avenida Paulista, 333                  | Avenida Paulis              |
| ✓ III Products                        |                | 20                          |                    | Kauppakatu 33<br>234-12, Kongdeok-Dong | Kauppakatu 3:<br>공덕동 234-1: |
| 🔲 🎫 Retailer type                     |                | 21                          |                    | 10 Claymore Hill                       |                             |
| Retailers                             | $\sim$         | <                           | 35                 | to claymore mil                        | 元来完山 10                     |

**NOTE:** If you have duplicate columns configured in a package, the table containing the duplicated column will be marked as "(invalid)" and will be unusable in your data source. You will need to correct your Cognos model to resolve a duplicate column issue. Review the java.log file found at {Analytics Connector Install Folder} \ Log for the name of the duplicated column.

| · ·                         |
|-----------------------------|
| 🔺 🛑 root [2]                |
| Products                    |
| 🔲 🏢 Query Subject (invalid) |
| <u> </u>                    |

Power BI will then inspect the selected tables for column information.

| Apply query changes       | ×      |
|---------------------------|--------|
| .: Sales<br>Evaluating    |        |
| .: Time<br>Evaluating     |        |
| .: Products<br>Evaluating |        |
| .: Branch<br>Evaluating   |        |
|                           | Cancel |

When complete, navigate to the Relationships view using the left navigivation bar.

Power BI requires relationships between the tables, but Cognos typically does not present primary key and foreign keys at the business user view.

The Analytics Connector injects AAA\_LINK columns into the tables so you can build relationships between the tables. The Analytics Connector ignores these columns when passing queries to Cognos to execute.

Create relationships from fact tables to dimension tables using **One to One (1:1)** joins as described below.

**NOTE:** It is very important that you create the relationships as described so that Power BI sends the appropriate queries to Cognos!

Start by dragging the AAA\_LINK column in the fact table to the AAA\_LINK table in the dimension table.

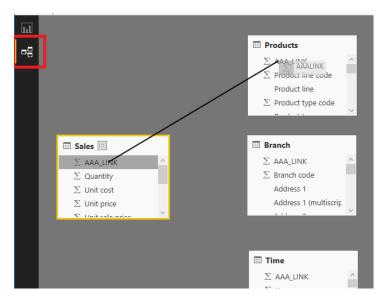

| Sales    |             |                               |                                  | -                                               |           |              |              |                                  |
|----------|-------------|-------------------------------|----------------------------------|-------------------------------------------------|-----------|--------------|--------------|----------------------------------|
| AAA_LINK | Quantity    | Unit cost                     | Unit price                       | Unit sale price                                 | Revenue   | Product cost | Gross profit | P                                |
|          | 1 146       | 40.45                         | 85                               | 85                                              | 12410     | 5905.7       | 6504         | .3                               |
|          | 2 8         | 42.73                         | 89.3                             | 89.3                                            | 714.4     | 341.84       | 372.5        | 56                               |
|          | 3 23        | 41.36                         | 73                               | 73                                              | 1679      | 951.28       | 727.7        | 72                               |
| <        |             |                               |                                  |                                                 |           |              |              | >                                |
| AAA_LINK | Branch code | Addres                        | SI Addi                          | ress 1 (multiscript)                            | Address 2 | Address 2 (m | iuiuscript)  | City                             |
| -        |             |                               |                                  |                                                 |           |              |              |                                  |
| -        | 1           | 40 55 Rue Ro                  | othschild 55 R                   | ue Rothschild                                   | n         | ull          | null         | Gen                              |
| _        |             | 40 55 Rue Ro<br>39 Jedleser S | othschild 55 R<br>Straße 7 Jedle |                                                 | n         |              | null         | Gen<br>Wie                       |
| _        | 1 2         | 40 55 Rue Ro<br>39 Jedleser S | othschild 55 R<br>Straße 7 Jedle | ue Rothschild<br>eser Straße 7                  | n         | ull          | null         | City<br>Gen<br>Wier<br>Heve<br>> |
| <        | 1 2         | 40 55 Rue Ro<br>39 Jedleser S | othschild 55 R<br>Straße 7 Jedle | ue Rothschild<br>eser Straße 7<br>rleuvenlaan 2 | n         | ull          | null         | Gen<br>Wie<br>Hev                |
|          | 1 2 3       | 40 55 Rue Ro<br>39 Jedleser S | othschild 55 R<br>Straße 7 Jedle | ue Rothschild<br>eser Straße 7                  | n         | ull          | null         | Gen<br>Wie<br>Hev                |

In the **Create Relationship** dialog, change the cardinality to *One to one* (1:1).

Change the Cross filter direction to *Both*.

Check the box next to Assume referential integrity.

Click OK.

Repeat these steps until the fact table has relationships to all dimension tables.

If you have multiple fact tables, create a relationship to one or more of the dimension tables. The key is that the other fact tables are joined to the model and not isolated. Redudant relationships will be created as inactive relationships and are not necessary.

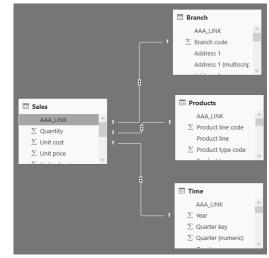

#### Change to the Report view.

Use the columns under the Fields tab to create your report.

|                          |                |                |                |                |                  | VISUALIZATIONS |       | FIELDS        |
|--------------------------|----------------|----------------|----------------|----------------|------------------|----------------|-------|---------------|
| Product line             | 2010           | 2011           | 2012           | 2013           | Total 🖾 …        |                |       | ✓ Search      |
| Camping Equipment        | 117,156,311.60 | 148,069,111.12 | 188,942,774.28 | 132,630,896.65 | 586,799,093.65   | M 💀 🌗 📀        | •     | 🕨 🏢 Branch    |
| Golf Equipment           | 70,766,389.29  | 78,819,344.94  | 115,965,213.04 | 86,642,694.90  | 352,193,642.17   |                | E 🔼   | Products      |
| Mountaineering Equipment |                | 42,323,567.20  | 64,233,527.40  | 56,718,814.19  | 163,275,908.79   | 🔄 📰 🔳 R        | 🍪 ··· | 🔺 🎹 Sales     |
| Outdoor Protection       | 21,349,297.72  | 15,501,534.93  | 6,387,192.95   | 2,745,257.18   | 45,983,282.78    | 876            |       | AAA_LINK      |
| Personal Accessories     | 158,345,909.96 | 183,970,133.46 | 247,731,864.80 | 186,535,159.07 | 776,583,067.29   | Rows           |       | 🗾 🗵 Gross pro |
| Total                    | 367,617,908.57 | 468,683,691.65 | 623,260,572.47 | 465,272,821.99 | 1,924,834,994.68 | ·····          |       | ∑ Planned r   |
|                          |                |                |                |                |                  | Product line   | ~ X   | E Product c   |
|                          |                |                |                |                |                  | Columns        |       | ■ ∑ Quantity  |
|                          |                |                |                |                |                  | Year           | ~ x   | ■ ∑ Revenue   |
|                          |                |                |                |                |                  | Tear           | × *   | ■ ∑ Unit cost |
|                          |                |                |                |                |                  | Values         |       | Σ Unit price  |
|                          |                |                |                |                |                  | Gross profit   | - x   | Σ Unit sale   |
|                          |                |                |                |                |                  | Cross prone    | ^     | Time          |
| Page 1 +                 |                |                |                |                |                  | FILTERS        |       |               |

# Working with Calculations

The Analytics Connector supports working with Cognos Calculations in Power BI.

The calculations table name can be changed using the Configuration Utility. The *Standalone Calculation Table Name* setting must be set to *AAA\_CALCULATIONS* as Power BI does not work with tables that begin with an underscore.

Select the AAA\_CALCULATIONS table along with the other tables for your data set.

Navigator

|                                       | P   | _              | ULATIONS        |
|---------------------------------------|-----|----------------|-----------------|
| Display Options 🔻                     | Ca. | Preview downlo | oaded on Tuesda |
| Cognos_Senturus: GO Sales (query) [1] |     | AAA_LINK       | Margin          |
| 🖌 🥛 GO Sales (query) [11]             |     | 1              | 0.53636094      |
| Connector Reports                     |     | 2              | 0.5142717       |
|                                       |     | 3              | 0.281286        |
| Filters and calculations              |     | 4              | 0.39511568      |
| Inventory (query)                     |     | 5              | 0.4723260       |
| ⊳ 🛑 ns1                               |     | 6              | 0.4857594       |
| ⊳ 📕 ns2                               |     | 7              | 0.54            |
| Product forecast (query)              |     | 8              | 0.6282642       |
| -0                                    |     | 9              | 0.52083333      |
| Returned items (query)                |     | 10             | 0.25769724      |
| D ioot                                |     | 11             | 0.49600278      |
| 🔺 📕 Sales (query) [14]                |     | 12             | 0.2838386       |
| AAA_CALCULATIONS                      |     | 13             | 0.273720        |
| Branch                                |     | 14             | 0.2752330       |
|                                       |     | 15             | 0.294512        |
| Order                                 |     | 16             | n 2918215       |

The table will also contain a link column. This special calculation table is joined to other tables in the data set using the link column as described in <u>Working with Tables</u>.

|          |     | 🖽 Sales             |        |
|----------|-----|---------------------|--------|
| AAA_LINK |     | AAA_LINK            | ^      |
| Margin   | 1 * | $\Sigma$ Quantity   |        |
|          |     | $\Sigma$ Unit cost  |        |
|          |     | $\Sigma$ Unit price |        |
|          |     | ∑ Unit cale price   | $\sim$ |

# Working with Parameterized Tables

The Analytics Connector supports working with Cognos parameterized tables in Power BI.

To use a parameterized table in a Power BI report and pass parameter values, you must first set up a DSN. For information on how to setup a DSN, see the *Senturus Analytics Connector Installation Guide*.

To begin, open Power BI Desktop and select Get Data.

Find the ODBC data source in the list.

#### Click **Connect**.

| Get Data             |   |         | ×      |
|----------------------|---|---------|--------|
| odbc                 | × | All     |        |
| All                  |   | ODBC    |        |
| Other                |   |         |        |
|                      |   |         |        |
| Certified Connectors |   | Connect | Cancel |

The From ODBC dialog will display.

| From ODBC                                                                                                    |        |
|----------------------------------------------------------------------------------------------------|--------|
| Data source name (DSN)                                                                                                    |        |
| Senturus Colo .45 🔹                                                                                                    |        |
| Advanced options                                                                                                    |        |
| Connection string (non-credential properties) (optional) 🕡                                                                                                    |        |
| Example: Driv                                                                                                    |        |
| SQL statement (optional)                                                                                                    |        |
| OpenTable(<br>"Sales (query)"."Parameterized Products",                                                                                                    |        |
|                                                                                                    |        |
| "Sales (query)"."Parameterized Products",<br>"p_product line code"="[991, 992, 993, 994, 995]",<br>"p_Product Line"="'Golf Equipment'",<br>"p_Date"="{d '2010-01-01'}",<br>"p_Datetime"="'2010-01-01 19:00:00'"<br>)<br>as "Parameterized Table"                                                                   |        |
| "Sales (query)"."Parameterized Products",<br>"p_product line code"="[991, 992, 993, 994, 995]",<br>"p_Product Line"="'Golf Equipment'",<br>"p_Date"="{d'2010-01-01'}",<br>"p_Datetime"="'2010-01-01 19:00:00'"<br>)<br>as "Parameterized Table"                                                                    |        |
| <pre>"Sales (query)"."Parameterized Products",<br/>"p_product line code"="[991, 992, 993, 994, 995]",<br/>"p_Product Line"="'Golf Equipment'",<br/>"p_Date"="{d '2010-01-01'}",<br/>"p_Datetime"="'2010-01-01 19:00:00'"<br/>)<br/>) as "Parameterized Table"<br/>Supported row reduction clauses (optional)</pre> |        |
| <pre>"Sales (query)"."Parameterized Products",<br/>"p_product line code"="[991, 992, 993, 994, 995]",<br/>"p_Product Line"="'Golf Equipment'",<br/>"p_Date"="{d '2010-01-01'}",<br/>"p_Datetime"="'2010-01-01 19:00:00'"<br/>)<br/>) as "Parameterized Table"<br/>Supported row reduction clauses (optional)</pre> | Cancel |

Using the OpenTable function, you can pass parameters to a parameterized Cognos table.

The first parameter is *"[schema name]"*. *"[table name]"* of the Cognos parameterized table. This is followed by zero or more Cognos parameter name-value pairs separated by commas.

#### Example passing static valued parameters:

```
Select * From (
OpenTable(
"Sales (query)"."Parameterized Products",
"p_product line code"="[991, 992, 993, 994, 995]",
"p_Product Line"="'Golf Equipment'",
"p_Date"="{d '2010-01-01'}",
"p_Datetime"="'2010-01-01 19:00:00'"
)
) as "Parameterized Table"
```

Select the appropriate DSN from the list.

Place the query in the SQL statement section of the From ODBC dialog.

Click OK.

| 1101null12/15/2009 12:00:00 AMHailstorm Steel IronsHailstorm21115null12/27/2009 12:00:00 AMCourse Pro GlovesCourse Pro3109null12/10/2009 12:00:00 AMCourse Pro PutterCourse Pro4103null12/10/2009 12:00:00 AMLady Hailstorm Steel IronsHailstorm5105null12/27/2009 12:00:00 AMHailstorm Titanium Woods SetHailstorm61002null12/10/2009 12:00:00 AMHailstorm Titanium IronsHailstorm71044null12/10/2009 12:00:00 AMHailstorm Titanium IronsHailstorm81065null12/5/2009 12:00:00 AMLady Hailstorm Titanium IronsHailstorm91100null12/10/2009 12:00:00 AMLady Hailstorm Steel Woods SetHailstorm101077null12/10/2009 12:00:00 AMLady Hailstorm Steel Woods SetHailstorm11108null12/10/2009 12:00:00 AMLady Hailstorm Steel Woods SetHailstorm121111null12/10/2009 12:00:00 AMLady Hailstorm Steel Woods SetHailstorm13114null12/10/2009 12:00:00 AMCourse Pro Golf BagCourse Pro141112null1/10/2010 12:00:00 AMCourse Pro Golf and Tee SetCourse Pro15113null1/15/2010 12:00:00 AMCourse Pro UmbrellaCourse Pro | AAA_LINK | Base product number | Discontinued date | Introduction date      | Product                           | Product brand | Product brand |
|----------------------------------------------------------------------------------------------------|----------|---------------------|-------------------|------------------------|-----------------------------------|---------------|---------------|
| 3109null12/10/2009 12:00:00 AMCourse Pro PutterCourse Pro4103null12/10/2009 12:00:00 AMLady Hailstorm Steel IronsHailstorm5105null12/27/2009 12:00:00 AMHailstorm Titanium Woods SetHailstorm6102null12/10/2009 12:00:00 AMHailstorm Titanium IronsHailstorm7104null12/18/2009 12:00:00 AMLady Hailstorm Titanium IronsHailstorm8106null12/5/2009 12:00:00 AMHailstorm Titanium IronsHailstorm9110null12/5/2009 12:00:00 AMBlue Steel Woods SetHailstorm101017null1/13/2010 12:00:00 AMBlue Steel PutterBlue Steel11108null12/27/2009 12:00:00 AMLady Hailstorm Titanium Woods SetHailstorm12111null12/15/2009 12:00:00 AMBlue Steel PutterBlue Steel13114null12/15/2009 12:00:00 AMBlue Steel Max PutterBlue Steel13114null12/15/2009 12:00:00 AMCourse Pro Golf BagCourse Pro14112null1/10/2010 12:00:00 AMCourse Pro Golf and Tee SetCourse Pro                                                                                                    | 1        | 101                 | null              | 12/15/2009 12:00:00 AM | Hailstorm Steel Irons             | Hailstorm     |               |
| 4103null12/10/2009 12:00:00 AMLady Hailstorm Steel IronsHailstorm5105null12/27/2009 12:00:00 AMHailstorm Titanium Woods SetHailstorm6102null12/10/2009 12:00:00 AMHailstorm Titanium IronsHailstorm7104null12/18/2009 12:00:00 AMLady Hailstorm Titanium IronsHailstorm8106null12/5/2009 12:00:00 AMLady Hailstorm Titanium IronsHailstorm9110null12/5/2009 12:00:00 AMBlue Steel Woods SetHailstorm101017null1/13/2010 12:00:00 AMBlue Steel PutterBlue Steel11108null12/27/2009 12:00:00 AMLady Hailstorm Titanium Woods SetHailstorm12111null12/15/2009 12:00:00 AMBlue Steel PutterBlue Steel13114null12/15/2009 12:00:00 AMBlue Steel Max PutterBlue Steel13114null12/15/2009 12:00:00 AMCourse Pro Golf BagCourse Pro14112null1/10/2010 12:00:00 AMCourse Pro Golf and Tee SetCourse Pro                                                                                                    | 2        | 115                 | null              | 12/27/2009 12:00:00 AM | Course Pro Gloves                 | Course Pro    |               |
| 5105null12/27/2009 12:00:00 AMHailstorm Titanium Woods SetHailstorm6102null12/10/2009 12:00:00 AMHailstorm Titanium IronsHailstorm7104null12/18/2009 12:00:00 AMLady Hailstorm Titanium IronsHailstorm8106null12/5/2009 12:00:00 AMLady Hailstorm Titanium IronsHailstorm9110null12/5/2009 12:00:00 AMBlue Steel VutterBlue Steel10107null1/13/2010 12:00:00 AMLady Hailstorm Titanium Woods SetHailstorm11108null12/27/2009 12:00:00 AMLady Hailstorm Titanium Woods SetHailstorm12111null12/15/2009 12:00:00 AMLady Hailstorm Titanium Woods SetHailstorm13108null12/15/2009 12:00:00 AMBlue Steel Max PutterBlue Steel13114null12/15/2009 12:00:00 AMCourse Pro Golf BagCourse Pro14112null1/10/2010 12:00:00 AMCourse Pro Golf and Tee SetCourse Pro                                                                                                    | 3        | 109                 | null              | 12/10/2009 12:00:00 AM | Course Pro Putter                 | Course Pro    |               |
| 6102null12/10/2009 12:00:00 AMHailstorm Titanium IronsHailstorm7104null12/18/2009 12:00:00 AMLady Hailstorm Titanium IronsHailstorm8106null12/5/2009 12:00:00 AMHailstorm Steel Woods SetHailstorm9110null12/10/2009 12:00:00 AMBlue Steel PutterBlue Steel10107null1/13/2010 12:00:00 AMLady Hailstorm Titanium Woods SetHailstorm11108null12/27/2009 12:00:00 AMLady Hailstorm Steel Woods SetHailstorm12111null12/15/2009 12:00:00 AMBlue Steel Max PutterBlue Steel13114null12/15/2009 12:00:00 AMCourse Pro Golf BagCourse Pro14112null1/10/2010 12:00:00 AMCourse Pro Golf and Tee SetCourse Pro                                                                                                    | 4        | 103                 | null              | 12/10/2009 12:00:00 AM | Lady Hailstorm Steel Irons        | Hailstorm     |               |
| 7104null12/18/2009 12:00:00 AMLady Hailstorm Titanium IronsHailstorm8106null12/5/2009 12:00:00 AMHailstorm Steel Woods SetHailstorm9110null12/10/2009 12:00:00 AMBlue Steel PutterBlue Steel10107null1/13/2010 12:00:00 AMLady Hailstorm Titanium Woods SetHailstorm11108null12/27/2009 12:00:00 AMLady Hailstorm Titanium Woods SetHailstorm12111null12/15/2009 12:00:00 AMBlue Steel Max PutterBlue Steel13114null12/15/2009 12:00:00 AMCourse Pro Golf BagCourse Pro14112null1/10/2010 12:00:00 AMCourse Pro Golf and Tee SetCourse Pro                                                                                                    | 5        | 105                 | null              | 12/27/2009 12:00:00 AM | Hailstorm Titanium Woods Set      | Hailstorm     |               |
| 8         106         null         12/5/2009 12:00:00 AM         Hailstorm Steel Woods Set         Hailstorm           9         110         null         12/10/2009 12:00:00 AM         Blue Steel Putter         Blue Steel           10         107         null         1/13/2010 12:00:00 AM         Lady Hailstorm Titanium Woods Set         Hailstorm           11         108         null         12/27/2009 12:00:00 AM         Lady Hailstorm Steel Woods Set         Hailstorm           12         111         null         12/15/2009 12:00:00 AM         Blue Steel Max Putter         Blue Steel           13         114         null         12/15/2009 12:00:00 AM         Course Pro Golf Bag         Course Pro           14         112         null         1/10/2010 12:00:00 AM         Course Pro Golf and Tee Set         Course Pro                                                                                                    | 6        | 102                 | null              | 12/10/2009 12:00:00 AM | Hailstorm Titanium Irons          | Hailstorm     |               |
| 9         110         null         12/10/2009 12:00:00 AM         Blue Steel Putter         Blue Steel           10         107         null         1/13/2010 12:00:00 AM         Lady Hailstorm Titanium Woods Set         Hailstorm           11         108         null         12/27/2009 12:00:00 AM         Lady Hailstorm Steel Woods Set         Hailstorm           12         111         null         12/15/2009 12:00:00 AM         Blue Steel Max Putter         Blue Steel           13         114         null         12/15/2009 12:00:00 AM         Course Pro Golf Bag         Course Pro           14         112         null         12/10/2010 12:00:00 AM         Course Pro Golf and Tee Set         Course Pro                                                                                                    | 7        | 104                 | null              | 12/18/2009 12:00:00 AM | Lady Hailstorm Titanium Irons     | Hailstorm     |               |
| 10107null1/13/2010 12:00:00 AMLady Hailstorm Titanium Woods SetHailstorm11108null12/27/2009 12:00:00 AMLady Hailstorm Steel Woods SetHailstorm12111null12/15/2009 12:00:00 AMBlue Steel Max PutterBlue Steel13114null12/15/2009 12:00:00 AMCourse Pro Golf BagCourse Pro14112null1/10/2010 12:00:00 AMCourse Pro Golf and Tee SetCourse Pro                                                                                                    | 8        | 106                 | null              | 12/5/2009 12:00:00 AM  | Hailstorm Steel Woods Set         | Hailstorm     |               |
| 11         108         null         12/27/2009 12:00:00 AM         Lady Hailstorm Steel Woods Set         Hailstorm           12         111         null         12/15/2009 12:00:00 AM         Blue Steel Max Putter         Blue Steel           13         114         null         12/15/2009 12:00:00 AM         Course Pro Golf Bag         Course Pro           14         112         1/10/2010 12:00:00 AM         Course Pro Golf and Tee Set         Course Pro                                                                                                    | 9        | 110                 | null              | 12/10/2009 12:00:00 AM | Blue Steel Putter                 | Blue Steel    |               |
| 12         111         null         12/15/2009 12:00:00 AM         Blue Steel Max Putter         Blue Steel           13         114         null         12/15/2009 12:00:00 AM         Course Pro Golf Bag         Course Pro           14         112         null         1/10/2010 12:00:00 AM         Course Pro Golf and Tee Set         Course Pro                                                                                                    | 10       | 107                 | null              | 1/13/2010 12:00:00 AM  | Lady Hailstorm Titanium Woods Set | Hailstorm     |               |
| 13         114         null         12/15/2009 12:00:00 AM         Course Pro Golf Bag         Course Pro           14         112         null         1/10/2010 12:00:00 AM         Course Pro Golf and Tee Set         Course Pro                                                                                                    | 11       | 108                 | null              | 12/27/2009 12:00:00 AM | Lady Hailstorm Steel Woods Set    | Hailstorm     |               |
| 14     112     null     1/10/2010 12:00:00 AM     Course Pro Golf and Tee Set     Course Pro                                                                                                    | 12       | 111                 | null              | 12/15/2009 12:00:00 AM | Blue Steel Max Putter             | Blue Steel    |               |
|                                                                                                    | 13       | 114                 | null              | 12/15/2009 12:00:00 AM | Course Pro Golf Bag               | Course Pro    |               |
| 15         113         null         1/15/2010 12:00:00 AM         Course Pro Umbrella         Course Pro                                                                                                    | 14       | 112                 | null              | 1/10/2010 12:00:00 AM  | Course Pro Golf and Tee Set       | Course Pro    |               |
|                                                                                                    | 15       | 113                 | null              | 1/15/2010 12:00:00 AM  | Course Pro Umbrella               | Course Pro    |               |
|                                                                                                    |          |                     |                   |                        |                                   |               |               |

# A preview of the table will display. Click Load.

### You can now use the columns from the **Fields** tab to build the report.

|                                                   | VISUALIZATIONS       |
|---------------------------------------------------|----------------------|
| Blue Steel Max Putter Golf Equipment One-s        |                      |
| Blue Steel Putter Golf Equipment One-s            |                      |
| Course Pro Gloves Golf Equipment Mediu            | <b>R R R</b>         |
| Course Pro Golf and Tee Set Golf Equipment Unspe  |                      |
| Course Pro Golf Bag Golf Equipment Unspe          |                      |
| Course Pro Putter Golf Equipment One-s            | Values               |
| Course Pro Umbrella Golf Equipment Large          | Product              |
| Hailstorm Steel Irons Golf Equipment Men's        | Product line         |
| Hailstorm Steel Woods Set Golf Equipment Men's    | Product size         |
| Hailstorm Titanium Irons Golf Equipment Men's     | FILTERS              |
| Hailstorm Titanium Woods Set Golf Equipment Men's | Visual level filters |
| Lady Hailstorm Steel Irons                        | Product              |
|                                                   | is (All)             |

You can also join parameterized tables with other tables in one Power BI data source. These tables will also join using the generated Link Columns. Example advanced query:

Select

"Products"."Product line",

"Products"."Product type",

Sum("Sales"."Revenue") as "Revenue"

From

OpenTable(

"Sales (query)"."Parameterized Products",

"p\_product line code"="[991, 992, 993, 994, 995]",

"p\_Product Line"=" 'Golf Equipment'",

"p\_Date"="{d '2010-01-01'}",

"p\_Datetime"="'2010-01-01 19:00:00'"

) as "Products"

join "Sales (query)"."Sales" as "Sales"

on ("Products"."AAA\_LINK" = "Sales"."AAA\_LINK")

Group by "Products"."Product line"

Cont'd

# Working with Reports

The Analytics Connector supports working with Cognos reports in Power BI.

To use a parameterized table in a Power BI report and pass parameter values, you must first setup a DSN. For information on how to setup a DSN, see the *Senturus Analytics Connector Installation Guide*.

To begin, open Power BI Desktop and select Get Data.

Find the ODBC data source in the list.

#### Click Connect.

| Get Data             |   |      |         | ×      |
|----------------------|---|------|---------|--------|
| odbc                 | × | All  |         |        |
| All                  |   | ODBC |         |        |
| Other                |   |      |         |        |
|                      |   |      |         |        |
| Certified Connectors |   |      | Connect | Cancel |

The From ODBC dialog will display.

Using the *RunReport* function, you can pass parameters to a Cognos report.

The first parameter is *"[schema name]"*. *"[report name]"* of the Cognos report. This is followed by zero or more Cognos parameter name-value pairs separated by commas.

Example passing static valued parameters:

```
Select * From (

RunReport (

"Connector Reports"."Parameter Report",

"p_product line code"="[991,992,993,994,995]",

"p_Product Line"="Golf Equipment'",

"p_Date"="2010-01-01'",

"p_Datetime"="2010-02-01 19:00:00"

)

) as "Report"
```

Select the appropriate DSN from the list.

Place the query in the SQL statement section of the From ODBC dialog.

| Data source name (DSN)                                                                                                    |                                                                              |  |
|----------------------------------------------------------------------------------------------------|------------------------------------------------------------------------------|--|
| Senturus Colo .45                                                                                                    | •                                                                            |  |
| Advanced options                                                                                                    |                                                                              |  |
| Connection string (non-cre                                                                                                    | ential properties) (optional) 🕠                                              |  |
| Example: Driv                                                                                                    |                                                                              |  |
| QL statement (optional)                                                                                                    |                                                                              |  |
| Select * From (<br>RunReport (<br>"Connector Reports"                                                                                                    | "Parameter Report",                                                          |  |
| <pre>Select * From ( RunReport (     "Connector Reports"     "p_product line cod     "p_Product Line"="     "p_Date"="'2010-01-     "p_Datetime"="2010-) ) as "Report"</pre> | "="[991,992,993,994,995]",<br>solf Equipment'",<br>91'",<br>92-01 19:00:00"  |  |
| Select * From (<br>RunReport (<br>"Connector Reports"<br>"p_product line cod<br>"p_Product Line"="<br>"p_Date"="'2010-01-<br>"p_Datetime"="2010-<br>)<br>) as "Report"       | "="[991,992,993,994,995]",<br>solf Equipment'",<br>91'",<br>922-01 19:00:00" |  |
| <pre>Select * From ( RunReport (     "Connector Reports"     "p_product line cod     "p_Product Line"="     "p_Date"="'2010-01-     "p_Datetime"="2010-) ) as "Report"</pre> | "="[991,992,993,994,995]",<br>solf Equipment'",<br>91'",<br>92-01 19:00:00"  |  |

Click OK.

#### A preview of the report will display.

#### Click Load.

| Golf Equipment |     |                  | Product type code | Revenue    | Year |  |  |
|----------------|-----|------------------|-------------------|------------|------|--|--|
| Gon Equipment  | 995 | Irons            | 968               | 4654281.1  | 2010 |  |  |
| Golf Equipment | 995 | Woods            | 969               | 5138304.03 | 2010 |  |  |
| Golf Equipment | 995 | Putters          | 970               | 2459044    | 2010 |  |  |
| Golf Equipment | 995 | Golf Accessories | 971               | 864227.83  | 2010 |  |  |
|                |     |                  |                   |            |      |  |  |

#### You can now use the columns from the Fields tab to build the report.

|    | Product line   | Product type     | Revenue       | Year |
|----|----------------|------------------|---------------|------|
|    | Golf Equipment | Golf Accessories | 864,227.83    | 2010 |
| □8 | Golf Equipment | Irons            | 4,654,281.10  | 2010 |
|    | Golf Equipment | Putters          | 2,459,044.00  | 2010 |
|    | Golf Equipment | Woods            | 5,138,304.03  | 2010 |
|    | Total          |                  | 13,115,856.96 | 8040 |
|    |                |                  |               |      |

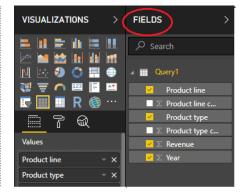

### Working with Power BI Parameters

In your Power BI ODBC queries, you can replace the static values with Power BI parameters to create dynamic values that can be easily changed.

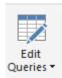

After configuring a <u>Parameterized Table</u> or <u>Report</u> query, click **Edit Queries** to bring up the Power Query Editor.

Click Manage Parameters to display the Parameters dialog.

Create a new parameter.

|            | New | Name                                          |
|------------|-----|-----------------------------------------------|
| Start_Date | ×   | Start_Date                                    |
|            |     | Description                                   |
|            |     | Start date to pass to the parameterized table |
|            |     | ✓ Required                                    |
|            |     | Type<br>Date *                                |
|            |     |                                               |
|            |     | Suggested Values                              |
|            |     | Any value 👻                                   |
|            |     | Current Value                                 |
|            |     | 1/1/2010                                      |
|            |     |                                               |
|            |     |                                               |
|            |     |                                               |
|            |     |                                               |
|            |     |                                               |
|            |     |                                               |
|            |     |                                               |
|            |     |                                               |
|            |     |                                               |

Next, edit the query to include the parameter in the SQL statement. You may need to format non-text data types using M language functions in order to append them to the statement.

The below example formats a date parameter to text and appends it to the SQL statement.

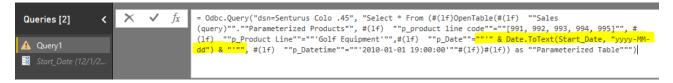

NOTE: Double quotes must be escaped by using two sets of double quotes.

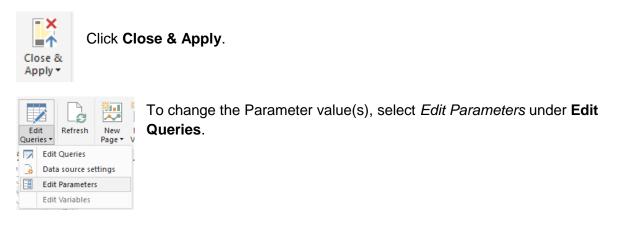

The Enter Parameters dialog will display with a list of configured parameters and their values.

Fill in new values and click OK.

| Enter Parameters         |   |    |        | × |
|--------------------------|---|----|--------|---|
| Start_Date () 12/31/2009 | ] |    |        |   |
|                          |   | OK | Cancel |   |

Click Apply Changes if the data does not refresh.

| Clipboard  |                        | External data      |                |          | Insert        |  |
|------------|------------------------|--------------------|----------------|----------|---------------|--|
| 1 There an | e pending changes in y | our queries that l | haven't been a | applied. | Apply changes |  |
|            | Blue Steel Max Putter  | Golf Equipment     | One-size       |          |               |  |
|            | Blue Steel Putter      | Golf Equipment     | One-size       |          |               |  |
|            | Course Pro Gloves      | Golf Equipment     | Medium         |          |               |  |

# **Technical Reference**

### Limitations

Power BI has a limitation of 2 million rows of data for extract and 1 million rows of data for DirectQuery.

### **Function Syntax**

#### Syntax

Both OpenTable and RunReport function adopt following syntax: OpenTable ( "Schema Name"."Table/Report Name"(, "Parameter"="value", ...) )

The first parameter is a table identifier, using standard SQL syntax. All identifiers are case insensitive and the schema name can be omitted if the table name is unique cross schemas.

Any additional parameters are name-value pairs, separated by commas. Name and values should be surrounded by double quotation marks.

#### Parameters

Use parameter name in place of "Parameter" for the Cognos connector.

#### Values

All values should follow SQL/ODBC standard.

Only plain string representation is allowed for numeric values. Formatted representations such as **1,200.00** with thousand separators, **(15)** for -15, or **50%** for .5 are not supported.

For string values, single quotation marks are used around the value. For example, 'Golf Equipment' or 'Sam''s Club'.

For date/time/timestamp values, use the ODBC standard format. For example {d '2010-01-01'} or ISO 8601 standard format, 'YYYY-MM-DD' for date, 'hh:mm:ss' for time and 'YYYY-MM-DD hh:mm:ss' for timestamp.

#### **Character escaping**

Certain characters must be escaped.

For single quotes within a string value, use two single quotes to escape a single quote inside the string.

Double quotes in parameter name and values need to be escaped with two double quotes.

#### Passing multiple values to a parameter

A Cognos parameter may accept multiple values, for example [Product line code] in (?p\_Product line code?). To specify multiple values in your function, put multiple values in a pair of square brackets ([]) and separate each value by a comma (,) just like CSV format.

## Supported ODBC Features

All identifiers (catalog, schema, table and column names) are case insensitive. This ODBC driver supports 15 Cognos data types. Refer to the data type mapping in following table.

| Cognos Data           | ODBC Data | Max Length/Precision | Note              |
|-----------------------|-----------|----------------------|-------------------|
| Туре                  | Туре      |                      |                   |
| int16                 | smallInt  | 5                    |                   |
| int32                 | integer   | 10                   |                   |
| int64                 | bigInt    | 19                   |                   |
| float32               | real      | 7                    |                   |
| float64               | double    | 15                   |                   |
| decimal               | decimal   | 38                   |                   |
| character             | char      | 8000                 |                   |
| characterLength1<br>6 | varchar   | 8000                 |                   |
| nChar                 | nchar     | 4000                 |                   |
| nVarChar              | nvarchar  | 4000                 |                   |
| date                  | date      | 10                   |                   |
| time                  | time      | 8                    | no milliseconds   |
| datetime              | timestamp | 19                   | no milliseconds   |
| textBlob              | varchar   | 8000                 | mapped to varchar |
| unknown               | varchar   | 8000                 | mapped to varchar |

This driver has been tested against SQL Server, DB2 and Oracle databases (relational and DMR model). It may not support all data types/functions for other databases.

This driver only supports a) packages with one data source or b) packages with multiple data sources. However, all database connections are of the same type (e.g. SQL Server native connection). It may work for other packages, but some functions may fail.

#### ODBC features supported by this driver

- Numeric, string, date/time, null literals
- Cast/convert
- Simple calculation (+, -, \*, /, and %)
- String concatenate\And, or, not logical operators
- Comparison (<, >, =, <=, >=, !=, between, not between, in, not in, like, not like)
- Is null, is not null
- Case (if else) statement
- Parenthesis
- Sub queries

#### Functions supported by this driver

**Aggregate function:** AVERAGE, AVG, COUNT, MAX, MAXIMUM, MIN, MINIMUM, SUM, TOTAL.

**Numeric functions:** ABS, ACOS, ASIN, ATAN, CEILING, COS, COT, DEGREES, EXP, FLOOR, LOG, LOG10, MOD, POWER, RADIANS, ROUND, SIGN, SIN, SQRT, TAN, TRUNCATE.

**Date and timestamp functions:** CURRENT\_DATE, CURRENT\_TIMESTAMP, DAY, DAYNAME, DAYOFMONTH, DAYOFWEEK, DAYOFYEAR, HOUR, MINUTE, MONTH, MONTHNAME, QUARTER, SECOND, TIMESTAMPADD, TIMESTAMPDIFF, WEEK, YEAR.

**Character functions:** ASCII, CHAR, CHAR\_LENGTH, CHARACTER\_LENGTH, CONCAT, LCASE, LCASE, LEFT, LOCATE, LTRIM, LTRIM, REPLACE, RIGHT, RTRIM, RTRIM, SPACE, SUBSTR, SUBSTRING, TRIM, TRIM, UCASE, UCASE. Others: CONVERT, IFNULL

### **CONTACT US**

The latest version of the Analytics Connector along with related documentation and contact information can be found at <a href="https://www.senturus.net/connector-download/">https://www.senturus.net/connector-download/</a>.

If you have any additional questions, please contact us at <u>CustomerSupport@senturus.com</u>.